## **ANDROID APP DOWNLOAD:**

## **DOWNLOAD ANT BMS APP**

- click "Download XAPK"

## **Installer**

- needed to install XAPK file
- select "install file" and navigate to where you downloaded the XAPK. This is typically the "Downloads" folder
- After file is selected tap "install" again and follow the prompts

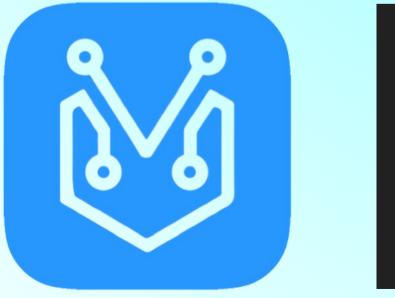

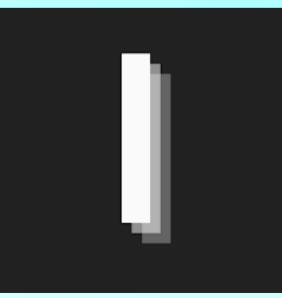